# **UWINSITE BUDGETS**

User Training & Information Session #3

Leddy Library, room G101A Tuesday, March 5, 2019

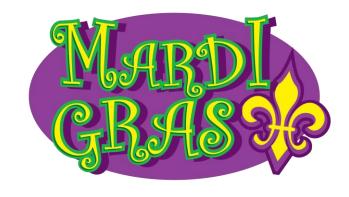

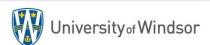

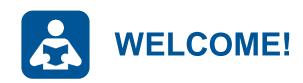

# Welcome to the UWinsite Budgets User Training & Information Session #3

Today's Facilitators:

Andrew Kuntz, Manager, University Budgets Rachel McRae, University Controller (acting)

Today's Support:

Alicia Pomeroy, Procurement Manager (acting)
Leanna Prior, Budget Analyst
Jelena Magliaro, Junior Budget Analyst
Cathy Evanyk, Budgets Associate
Thuy Cao, System Consultant

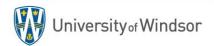

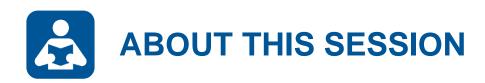

### **Description**

This is the third of our regular sessions developed specifically for you, the UWinsite Budgets (formerly PBCS) user. And, we believe this is the session you have been waiting for!! In this session we will provide an overview, through demonstrations, of some important new budget system enhancements, including: account drill through, detailed labour budgeting, improved user menus, and new user forms, reports & dashboards. We will also provide updates about financial policy changes and important year-end dates and deadlines as well as tips to help you find and analyze the financial data and information you require.

**Audience** 

All UWinsite Budgets Users

**Duration** 

Approximately 3 hours

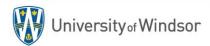

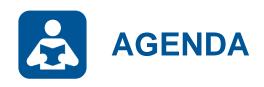

### **Section 1: Refresher**

Accessing UWinsite Budgets
System Navigation
Setting the Point-of-View
Understanding the Data

### **Section 2: Enhancements**

New PO Carryover Method Updated User Menus Forms, Reports & Dashboards Account Drill Through Tuition Details Labour Position Detail Budgets

### **Section 3: Tips**

Scheduling Reports
Internal Revenue/Expense JEs
Improvements to Expense Module

### **Section 4: Updates**

2018/19 Fiscal Year-end Schedule 2019/20 Budget Development Temporary Finance Staff Changes Budgets Office Responsibilities

### **Section 5: Questions**

Getting Help

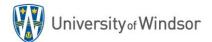

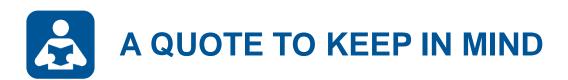

### "The University runs on budget."

- Ms. Sandra Aversa, former VP, Planning & Administration

Section 1: Refresher

# THE FUNDAMENTALS OF UWINSITE BUDGETS

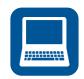

### **ACCESSING UWINSITE BUDGETS**

1

Launch a web browser (Firefox is preferred). The UWinsite Budgets direct URL is: <a href="https://planning-uwinpbcs.pbcs.ca2.oraclecloud.com/HyperionPlanning">https://planning-uwinpbcs.pbcs.ca2.oraclecloud.com/HyperionPlanning</a> -OR- Navigate to <a href="https://www.uwindsor.ca/uwinsitefinance">www.uwindsor.ca/uwinsitefinance</a> and click the link below...

Select Company Sign In
Then enter your UWinID and Password

Traditional Cloud Account
Welcome effic change domain 
User Name

Want to use your company account?

Use to be redirected to the company single sign-on.

Password

Can't access your account?

Company Sign In

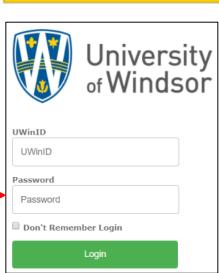

UWinsite
Budgeting & Planning

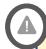

#### **Security Roles**

Sian In

Every user is assigned security roles within UWinsite Budgets that support the tasks required in their position. Your security profile determines what you can see and what you can do.

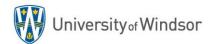

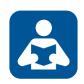

## **HOME PAGE MENU OVERVIEW**

The right hand side of the Home page presents multiple menus to interact with your

planning application.

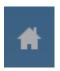

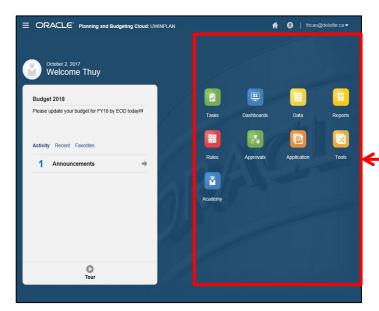

| Menu        | Description                                                                                                    |
|-------------|----------------------------------------------------------------------------------------------------|
| Dashboards  | High level views of information. Useful area where you can create some high-level graphical and grid views to change and save data                                     |
| Tasks       | Lists of actions that users can follow. Admins setup task lists to guide users through the planning and budgeting process.                                             |
| Data        | Web forms. Admins design forms as containers for data collection, adjustments of drivers, or simple displays of information.                                           |
| Rules       | Business rules launch specific calculations that can be applied to forms and/or executed by administrators                                                             |
| - Approvals | Admins can approve, track, and control the planning process via the approval chain                                                                                     |
| Reports     | View reports which dynamically summarize data within the application                                                                                                   |
| Application | View overall application statistics, load data and metadata, view back-end jobs in the job console, scheduling capabilities, sandbox and valid intersection management |
| Tools       | Overall app settings for number formatting, approvals, notifications, data/time display and aliases.                                                                   |
| Academy     | Self-guided learning with tips, tricks, best practices, tutorial videos, and links to PBCS documentation                                                               |
|             |                                                                                                    |

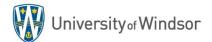

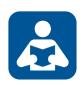

# **MAIN USER APPLICATIONS**

| Data                                                           | Reports                                                                                             | Dashboards                                                                              |
|----------------------------------------------------------------|----------------------------------------------------------------------------------------------------|-----------------------------------------------------------------------------------------|
| Forms are used to access and (in some cases) edit system data. | Reports present information in an organized format for a specific audience and/or business purpose. | Dashboards provide at-a-glance views of KPIs relevant to a particular business purpose. |
| View or enter data on the web or in Smart View.                | View or print from HTML, PDF or Excel.                                                              | View only from the web application.                                                     |
| Data                                                           | Reports                                                                                             | Dashboards                                                                              |

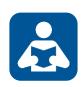

## **ACCESSING FORMS, REPORTS & DASHBOARDS**

From the Home page or navigator, select the **Data, Report or Dashboard** application icon.

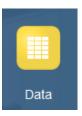

2 Drill down through the menu folders until you reach the form you wish to access.

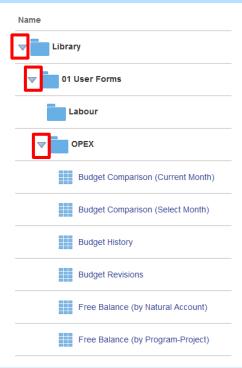

Once selected, the form, report or dashboard will appear in a new view.

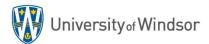

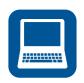

### **SETTING THE POINT-OF-VIEW**

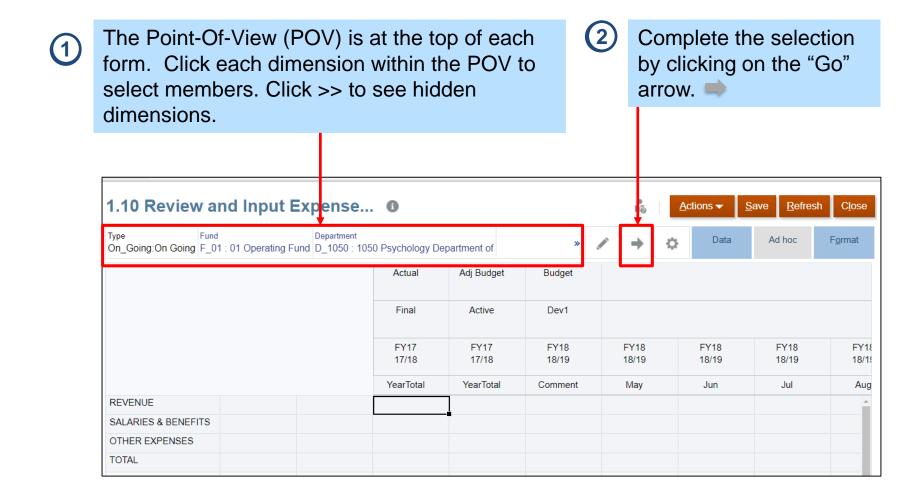

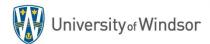

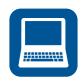

### **SELECTING A MEMBER**

Years> FY18

When Selecting the Dimension Member be sure Complete the selection to click on the check mark beside the Member by clicking on the "OK" you would like to select. button. Select a Member Years FY18 Ф Search Years Years FY16 17/18 FY18 19/20 FY20 20/21 FY21 FY22 22/23

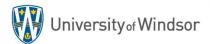

Members

In PBCS data is stored in "cubes" and can be accessed by selecting (or *filtering*) specific **Members** of the various **Dimensions**.

The process of filtering the dimension members establishes a **Point of View**.

By changing the point of view a user can access their different **Data Points**.

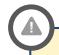

### **User Security**

Users will only have access to select members of dimensions where they have authority. For example, the Budget user in FAHSS will only be able to select the FAHSS members from the Department dimension.

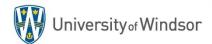

# DIMENSIONS

**Dimensions** represent categories of data in the organization and allow users to enter and slice their data to the database in a meaningful way.

**Opex Dimensions:** Account, Classification, Department, Fund, <u>Line Item</u>, Period, Program, Project, Scenario, Type, Version, Years

**Labour Dimensions:** Account, Classification, Department, Fund, Period, <u>Position</u>, Program, Scenario, Type, Version, Years

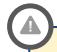

### **Security Locks**

Security locks specific users from accessing certain members within certain dimensions (e.g. Psychology department staff are locked from editing Law Department data).

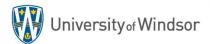

# MEMBERS

**Members** are elements that compose a dimension. You may think of them as subcategories of information that further define how the data entered should be sliced.

For example, **FAHSS** is a member of the department dimension. **May** is a member of the period dimension. **FY18** is a member of the Year dimension.

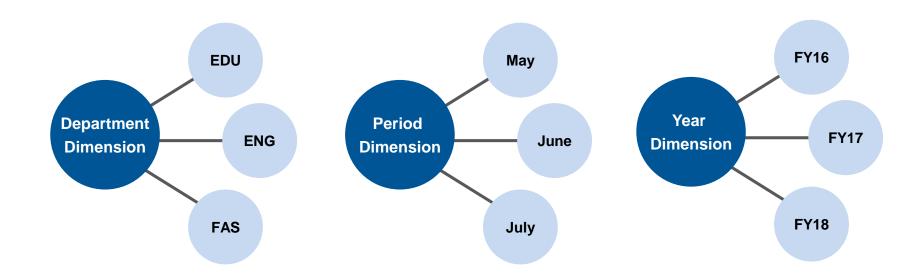

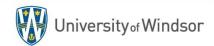

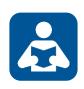

# **SCENARIO AND VERSION DIMENSIONS**

| Scenarios   | Description                                             | Eligible Versions                                             |
|-------------|---------------------------------------------------------|---------------------------------------------------------------|
| Budget      | Budget Development/<br>Initial Board Approved<br>Budget | Dev0, Dev1, Dev2, Dev3, Dev4, Reclass, Final, <b>Approved</b> |
| Adj Budget  | Active/In-year Budget                                   | Active, Approved                                              |
| Actual      | Actual Revenue and Expenditures                         | Final                                                         |
| Commitments | Open Commitments                                        | Final                                                         |
| Obligations | Open Obligations                                        | Final                                                         |
| Forecast    | 1 to 11-month Forecast                                  | Active, Approved                                              |

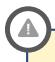

**Matching the Scenario and Version** 

Always select the **bolded Version** to partner with the Scenario you are accessing.

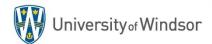

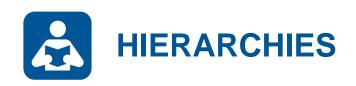

Some Dimension Members may be organized into a **Hierarchy**.

For example, individual departments roll up to faculties which roll up into budget areas

within the Department hierarchy.

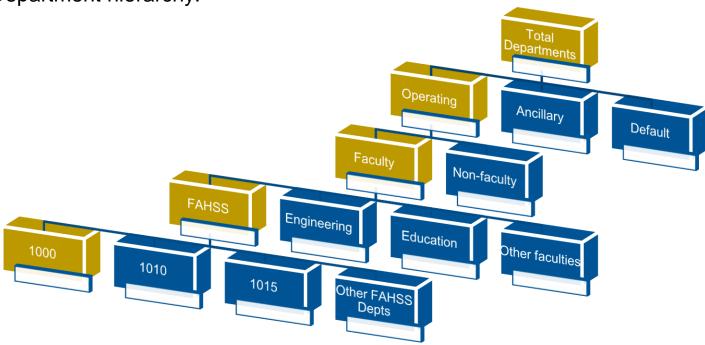

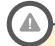

#### Get to know the Hierarchies!

Once you understand how the hierarchies work for each dimension you will be able to effectively and efficiently find the data you seek.

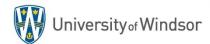

Section 2: Enhancements

# THE NEW STUFF

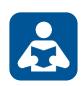

# **NEW PO CARRYOVER METHOD – COMPARISON**

| Item                     | New Method                                                                                                    | Historical Method                                           |
|--------------------------|----------------------------------------------------------------------------------------------------|-------------------------------------------------------------|
| Principle                | Consider budget is consumed when a purchase order is issued.                                                                    | Consider budget is consumed when the actual expense occurs. |
| Action taken at Year-end | None.                                                                                                    | Return open PO balances to the new fiscal year.             |
| Free Balance Calculation | Budget - (Actual + Encumbrance)                                                                                                 | Budget - Actual                                             |
| Encumbrance<br>Balances  | May display as negative encumbrance balances when a PO issued in a previous fiscal year is paid for in the current fiscal year. | Should only display as positive encumbrance balances.       |

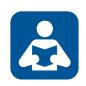

## **NEW PO CARRYOVER METHOD – EXAMPLE**

Scenario: Issue a PO for \$8,000 against a budget of \$10,000 in the 2017/18 fiscal year.

| 2017/18 Fiscal Year    | New Method                 | Historical Method |
|------------------------|----------------------------|-------------------|
| Original Budget        | \$10,000                   | \$10,000          |
| Actual Expenses        | \$0                        | \$0               |
| Encumbrance Amount     | \$8,000                    | \$8,000           |
| Free Balance           | \$2,000                    | \$10,000          |
| calculated as follows: | \$10,000 - (\$0 + \$8,000) | \$10,000 - \$0    |

During appropriations the Free Balance is separated into...

| General Carryover | \$2,000 | \$2,000 |
|-------------------|---------|---------|
| PO Carryover      | \$0     | \$8,000 |

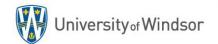

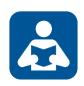

# **NEW PO CARRYOVER METHOD – EXAMPLE CONT.**

Scenario: Pay for the invoice in 2018/19 relieving the PO issued the prior year.

| 2018/19 Fiscal Year    | New Method                                    | Historical Method  |
|------------------------|-----------------------------------------------|--------------------|
| Carryover Budget       | \$2,000                                       | \$10,000           |
| Actual Expenses        | \$8,000                                       | \$8,000            |
| Encumbrance Amount     | -\$8,000                                      | \$0                |
| Free Balance           | \$2,000                                       | \$2,000            |
| calculated as follows: | \$2,000 - (\$8,000 + - <mark>\$8,000</mark> ) | \$10,000 - \$8,000 |

During appropriations the Free Balance is separated into...

| General Carryover | \$2,000 | \$2,000 |
|-------------------|---------|---------|
| PO Carryover      | \$0     | \$0     |

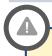

**Encumbrance Detail Report** 

A new report is currently under development which will provide users with details of the Encumbrance balance.

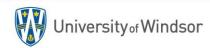

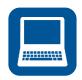

## **NEW USER MENUS**

| Forms           | Reports                                  | Dashboards                                               |
|-----------------|------------------------------------------|----------------------------------------------------------|
| Data            | Reports                                  | Dashboards                                               |
|                 |                                          | Name                                                     |
| Name            | Name                                     | Library                                                  |
| Library         | Home                                     | 01 User Forms                                            |
| Zibiui y        | User Reports                             | □ 02 User Dashboards                                     |
| ▽ 01 User Forms | Budget Comparison Report (Current Month) | Labour FTEs & Average Salaries                           |
| Labour          | Budget Comparison Report (Prior Month)   | Operating Expenses (Internal and External)               |
| Labout          | Income Statement (by Month)              | Operating Revenue & Expenses (Total Internal & External) |
| Opex            | Position Details & Salary Savings        | Operating Revenue (Internal and External)                |
|                 |                                          | Tuition Revenue                                          |
|                 |                                          |                                                          |

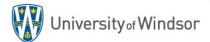

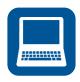

# **USER FORMS – LABOUR**

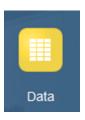

| Labour Form                          | Description                                                                                           |
|--------------------------------------|----------------------------------------------------------------------------------------------------|
| Actual FTEs & Hours (by Month)       | Track monthly FTEs and hours by position classification.                                              |
| Average Salary Comparison (by Month) | Comparison of budget to actual monthly average salaries by position classification.                   |
| FTE Ratio Comparison (by Month)      | Comparison of budget to actual monthly Faculty-to-Staff FTE ratios.                                   |
| Position Details & Salary Savings    | Compare adjusted budget to forecast for individual positions to predict salary savings and FTE usage. |
| Salary & Benefit Spending (by Month) | Monthly salary account spending or budget by scenario/version.                                        |

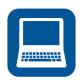

# **USER FORMS – OPEX**

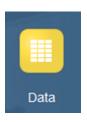

| Opex Form                            | Description                                                                                                 |
|--------------------------------------|----------------------------------------------------------------------------------------------------|
| Budget Comparison (Current Month)    | Compare adjusted budget to actual to determine free balance of YTD funds.                                   |
| Budget Comparison (Select Month)     | Same as above with added ability to select the month/year of reference.                                     |
| Budget History                       | Compare on-going (base) budget changes year-over-year.                                                      |
| Budget Revisions                     | Determine on-going versus one-time budget changes for a given year.                                         |
| Free Balance (by Natural Account)    | Determine free balance by natural account for a specific fund, department, program/project.                 |
| Free Balance (by Program-Project)    | Determine free balance by program/project for a specific fund, department, natural account, classification. |
| Income Statement (by Month)          | Monthly spending or budget by scenario/version.                                                             |
| Income Statement (by Year)           | Compare annual spending or budget by scenario/version.                                                      |
| Review Budget Adjustments (On-going) | Details of all on-going budget adjustments processed within a fiscal year.                                  |
| Review Budget Adjustments (One-time) | Details of all one-time budget adjustments processed within a fiscal year.                                  |

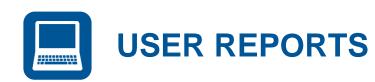

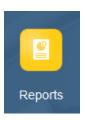

| Report                                 | Description                                                                                           |
|----------------------------------------|----------------------------------------------------------------------------------------------------|
| Budget Comparison (Current Month)      | Compare adjusted budget to actual to determine free balance of YTD funds for the current month.       |
| Budget Comparison (Prior Month)        | Compare adjusted budget to actual to determine free balance of YTD funds for the prior month.         |
| Budget History COMING SOON             | Compare on-going (base) budget changes year-over-year.                                                |
| Budget Revisions COMING SOON           | Determine on-going versus one-time budget changes for a given year.                                   |
| Income Statement (by Month)            | Breakdown of monthly spending or budget by natural account.                                           |
| Income Statement (by Year) COMING SOON | Compare annual spending or budget by scenario/version.                                                |
| Position Details & Salary Savings      | Compare adjusted budget to forecast for individual positions to predict salary savings and FTE usage. |

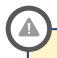

**More Reports Coming Soon** 

Budget History, Budget Revisions and Income Statement (by Year) reports are currently under development.

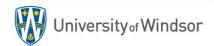

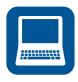

### **USER DASHBOARDS**

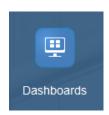

| Dashboard                                | Description                                                                                  |
|------------------------------------------|----------------------------------------------------------------------------------------------|
| Labour FTEs & Average Salaries           | Faculty versus staff FTEs, FTE ratios and average salaries.                                  |
| Operating Revenue & Expenses (Total)     | Total operating revenue and expense breakdown and monthly trend by natural account.          |
| Operating Revenue (Internal & External)  | Internal and external operating revenue breakdown and monthly trend by natural account.      |
| Operating Expenses (Internal & External) | Internal and external operating expense breakdown and monthly trend by natural account.      |
| Tuition Revenue                          | Comparison of tuition fee revenue budget versus adjusted budget versus actual with trending. |

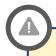

**Custom Dashboards** 

Is there a custom dashboard that might help you stay on top of the KPIs in your respective area?

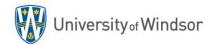

# REQUESTING NEW FORMS, REPORTS AND DASHBOARDS FOR UWINSITE BUDGETS

### **Open a ticket in Team Dynamix**

Open Ticket

- UWinsite Budgets users are encouraged to review all of the available forms, reports and dashboards
- Identify needs or new requirements in your area
- Open a UWinsite Finance Planning & Budgeting ticket in Team Dynamix
- Briefly describe the form, report or dashboard that would assist in your area
- The Budgets office will contact you to review your needs and begin development of new forms, reports and dashboards

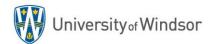

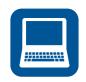

### **ACCOUNT DRILL THROUGH CAPABILITIES**

You can drill through to see Actual account details for any figure where all of the dimensions are at the root (bottom) level of the account hierarchy.

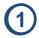

Open the Budget Comparison form

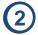

Note the figures in the "Actual Final *Mth*" column have a Drill Through icon in the top right corner.

| UV_Month<br>Apr | UV_YTD Years Fund Fy17 : 17/18 F_01 : 0   | Department  1 Operating Fund  D_2715 : 2715 Budgets & Financial S | Program<br>& Financial Services Department of P_27150 : 27150 Department of Budgets & Fin |         |                        |                     |         | project J_000000 : 000000 NA Default |                  |         |  |
|-----------------|-------------------------------------------|-------------------------------------------------------------------|-------------------------------------------------------------------------------------------|---------|------------------------|---------------------|---------|--------------------------------------|------------------|---------|--|
|                 |                                           |                                                                   | Budget                                                                                    |         | Adj Budget<br>Approved | Actual<br>Final     | Actual  | Encumbrance                          | Total Actual     | Free    |  |
|                 |                                           |                                                                   | Approved                                                                                  | Budget  |                        |                     | Final   | Final                                |                  |         |  |
|                 |                                           |                                                                   | YearTotal                                                                                 | Changes | YearTotal              | Apr                 | Apr YTD | Apr YTD                              | &<br>Encumbrance | Balance |  |
| OTHER EXP       | PENSES                                    |                                                                   |                                                                                           |         |                        |                     |         |                                      |                  |         |  |
| 72120:Inter     | nal Expense IT/Other Professional Service | C_000:000 NA - Default                                            |                                                                                           | 0       | d                      |                     | 560     |                                      | 560              | -56     |  |
| 72320:Inter     | nal Expense Maintenance and Repairs       | C_000:000 NA - Default                                            |                                                                                           | 0       | d                      |                     | 29      |                                      | 29               | -29     |  |
| 73300:Inter     | nal Expense Catering/Food                 | C_000:000 NA - Default                                            |                                                                                           | 0       | d                      |                     | 229     |                                      | 229              | -22     |  |
| 82110:Servi     | ice Contracts                             | C_000:000 NA - Default                                            |                                                                                           |         |                        | 2,794 <sup>L</sup>  | 2,794   |                                      | 2,794            | -2,79   |  |
| 82120:Prof      | essional Fees                             | C_000:000 NA - Default                                            |                                                                                           | 34,491  | 34,491                 | 14,960 <sup>4</sup> | 23,004  | 2,776                                | 25,779           | 8,71    |  |
| 82130:Mem       | bership Fees                              | C_000:000 NA - Default                                            | 5,500                                                                                     | -0      | 5,500                  |                     | 5,776   |                                      | 5,776            | -27     |  |
| 82210:Offic     | e and Computer Supplies                   | C_000:000 NA - Default                                            | 42,191                                                                                    | -7,600  | 34,591                 | 622 <sup>4</sup>    | 7,702   |                                      | 7,702            | 26,88   |  |
| 82240:Print     | and stationery                            | C_000:000 NA - Default                                            |                                                                                           |         |                        | 10,473 <sup>4</sup> | 22,103  |                                      | 22,103           | -22,10  |  |
| 82250:Grati     | itude and sympathy expense                | C_000:000 NA - Default                                            |                                                                                           | 272     | 272                    |                     |         |                                      |                  | 27      |  |
| 82260:Res       | earch Expenditures (external)             | C_000:000 NA - Default                                            |                                                                                           | 0       | d                      |                     |         |                                      |                  | (       |  |
| 82270:Lice      | nses/Fees/Rentals                         | C_000:000 NA - Default                                            | 2,000                                                                                     | 0       | 2,000                  |                     |         |                                      |                  | 2,00    |  |
| 82299:Misc      | ellaneous Charge                          | C_000:000 NA - Default                                            | 1,614                                                                                     | 0       | 1,614                  |                     | 317     |                                      | 317              | 1,29    |  |
| 82310:Even      | ts/Workshops/Production Expenses          | C_000:000 NA - Default                                            | 20,300                                                                                    | -20,300 | 0                      |                     |         |                                      |                  | (       |  |
| 82320:Trair     | ning Expenses                             | C_000:000 NA - Default                                            | 3,000                                                                                     | -1,900  | 1,100                  | 1,419 <sup>6</sup>  | 1,511   |                                      | 1,511            | -41     |  |
|                 |                                           | C PDF:PDF Faculty Professional Development Funds                  |                                                                                           |         |                        | -1.419              | 0       |                                      | 0                | (       |  |

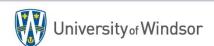

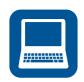

## **ACCOUNT DRILL THROUGH CAPABILITIES CONT.**

3 Right click on the cell containing the figure you want to investigate.

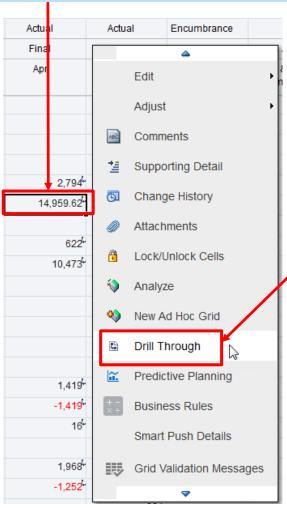

Click on Drill Through from the drop-down menu that appears.

A "Drill Through to source" link will appear at the column header. Click this link.

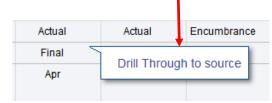

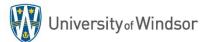

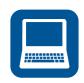

### ACCOUNT DRILL THROUGH CAPABILITIES CONT.

**6** 

A new tab/window will open revealing the source data that makes up the balance you previously selected to drill into.

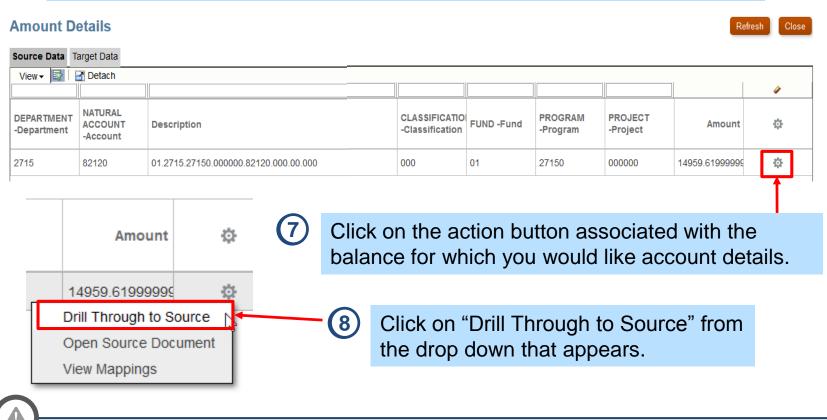

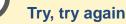

You may have to redo steps 7 & 8 above if UWinsite Finance doesn't open to the correct screen on the first try.

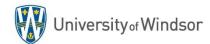

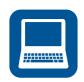

### **ACCOUNT DRILL THROUGH CAPABILITIES CONT.**

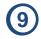

Inquire on Detail Balances

After clicking on "Drill Through to Source" UWinsite Finance will open to the "Inquire on Detail Balances" screen in a new tab/window.

NOTE: You might have to close this tab/window and repeat step 8 again if the system does not direct you to the proper screen on the first attempt.

#### ■ Search \* Ledger or Ledger Set UW CAD \* Scenario Actual \* NATURAL ACCOUNT 82120 \* From Accounting Period | Apr-18 \* FUND 01 \* CLASSIFICATION 000 \* To Accounting Period | Apr-18 \* DEPARTMENT 2715 \* INTERFUND 00 \* Currency CAD \* FUTURE USE 000 \* PROGRAM 27150 \* Currency Type Total \* PROJECT 000000 Search Search Results Detach Accounting Ledger or Beginning Balance FUND DEPARTMENT PROGRAM **PROJECT** NATURAL ACCO CLASSIFICATION INTERFUND **FUTURE USE** Period Activity (CAD) Ending Balance (CAD) Ledger Set (CAD) Period Apr-18 UW CAD 01 2715 27150 000000 82120 000 00 000 8.043.88 14,959.62 23,003.50 Columns Hidden

Click on the Period Activity amount to reveal all of the detailed transactions.

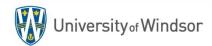

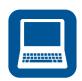

### **TUITION REVENUE DETAILS DASHBOARD**

Dashboards provide at-a-glance views of key performance indicators (KPIs) relevant to a particular objective or business process. In this example we will review the **Tuition Details** dashboard.

1 Click on the Dashboards application.

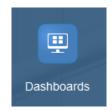

Open the 02 User Dashboards folder and click on the Tuition Revenue to open.

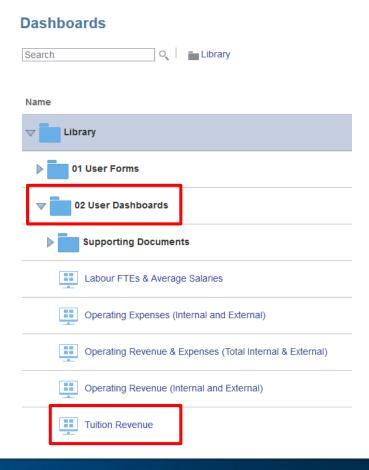

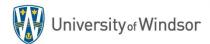

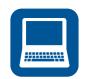

### **TUITION DETAILS DASHBOARD CONT.**

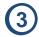

Set the point-of-view (POV) and click the Go arrow. →

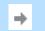

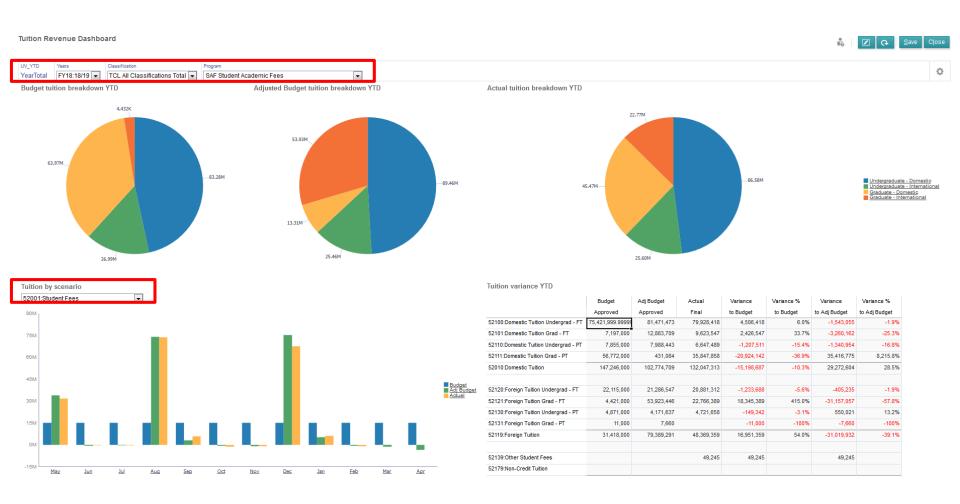

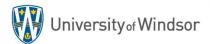

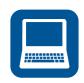

### LABOUR POSITION DETAIL BUDGETS

(1) Click on the User Reports menu and select Position Details & Salary Savings.

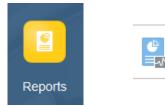

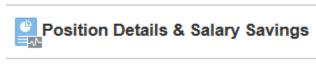

2 Select the type of output you require: HTML, PDF or XLS.

Salary Position Variance Report

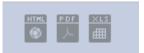

| -          | ·                            |                |                                 |
|------------|------------------------------|----------------|---------------------------------|
| Department | D_2715:2715 Budgets & Financ | Classification | C_TCL:TCL All Classifications T |
| Years      | FY17:17/18                   | Fund           | F_01:01 Operating Fund          |
| Program    | P 27150:27150 Department of  |                |                                 |

3 Select the Year, Fund, Department, Program, and Classificiation dimensions.

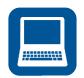

## **LABOUR POSITION DETAIL REPORT – OUTPUT**

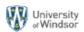

Salary Position Variance Report for FY18

Department: 8888 The Empire Program: 88888 The Empire Report Run Date: 2019-03-04

|                                                          | Budgeted<br>FTE8 | Actual<br>FTE8 | Remaining<br>FTE8 | Original<br>Salary<br>Budget | Base<br>Budget<br>Revisions | One-Time<br>Budget<br>Revisions | Revised<br>Salary<br>Budget | Actual<br>Spending<br>Dec YTD | Projection of<br>Remaining<br>Months | Forecasted<br>Salary<br>Spending | Forecasted<br>Salary<br>Savings |
|----------------------------------------------------------|------------------|----------------|-------------------|------------------------------|-----------------------------|---------------------------------|-----------------------------|-------------------------------|--------------------------------------|----------------------------------|---------------------------------|
| SW01 DEAN 0001 PALPATINE EMPEROR 000001                  | 1.00             | 1.00           | 0.00              | 249,280                      | 53                          | 1,000                           | 250,333                     | 167,667                       | 84,667                               | 252,333                          | 2,000                           |
| DEANS                                                    | 1.00             | 1.00           | 0.00              | \$249,280                    | \$53                        | \$1,000                         | \$250,333                   | \$167,667                     | 84,667                               | \$252,333                        | -\$2,000                        |
| SW02 PROFESSOR_0002_VADER_DARTH_000214                   | 1.00             | 1.00           | 0.00              | 199,424                      | 43                          | 500                             | 199,967                     | 133,833                       | 67,733                               | 201,567                          | 1,600                           |
| SW03 PROFESSOR_0003_MAUL_DARTH_000094                    | 1.00             | 1.00           | 0.00              | 184,467                      | 39                          | 0                               | 184,507                     | 123,333                       | 62,653                               | 185,987                          | 1,480                           |
| SW04 ASSOCIATE PROFESSOR_0004_REN_KYLO_004213            | 0.00             | 1.00           | 1.00              | 0                            | 134,640                     | 22,500                          | 112,140                     | 67,500                        | 45,720                               | 113,220                          | 1,080                           |
| SW05 ASSOCIATE PROFESSOR_0005_THRAWN_GRANDADMIRAL_010569 | 1.00             | 1.00           | 0.00              | 149,568                      | 32                          | 0                               | 149,600                     | 100,000                       | 50,800                               | 150,800                          | 1,200                           |
| SW06 ASSOCIATE PROFESSOR_0006_TARKIN_GRANDMOFF_000189    | 1.00             | 1.00           | 0.00              | 154,554                      | 33                          | 0                               | 154,587                     | 103,333                       | 52,493                               | 155,827                          | 1,240                           |
| SW07 ASSOCIATE PROFESSOR_0007_DOOKU_COUNT_000007         | 1.00             | 1.00           | 0.00              | 154,554                      | 33                          | 0                               | 154,587                     | 103,333                       | 52,493                               | 155,827                          | 1,240                           |
| SW08 ASSISTANT PROFESSOR_0008_OZZELL_ADMIRAL_012824      | 1.00             | 1.00           | 0.00              | 114,669                      | 25                          | 0                               | 114,693                     | 76,667                        | 38,947                               | 115,613                          | 920                             |
| SW09 ASSISTANT PROFESSOR_0009_PIETT_ADMIRAL_009118       | 1.00             | 1.00           | 0.00              | 79,665                       | 15                          | 0                               | 119,680                     | 80,000                        | 0                                    | 80,000                           | 39,680                          |
| FACULTY_PERMANENT                                        | 7.00             | 8.00           | 1.00              | \$1,036,900                  | \$174,860                   | -\$22,000                       | \$1,189,760                 | \$788,000                     | 370,840                              | \$1,158,840                      | \$30,920                        |
| SW10 LECTURER_0010_ERSO_GENERAL_002489                   | 1.00             | 1.00           | 0.00              | 79,770                       | 17                          | 0                               | 79,787                      | 53,333                        | 27,093                               | 80,427                           | 640                             |
| FACULTY_TEMPORARY                                        | 1.00             | 1.00           | 0.00              | \$79,770                     | \$17                        | \$0                             | \$79,787                    | \$53,333                      | 27,093                               | \$80,427                         | -\$640                          |
| SW11 SESSIONAL LECTURER III_0011_HUX_GENERAL_118001      | 1.00             | 1.00           | 0.00              | 109,972                      | 0                           | 0                               | 73,333                      | 36,667                        | 55,880                               | 92,547                           | 19,213                          |
| SW12 SESSIONAL LECTURER II 0012 VEERS GENERAL 012546     | 1.00             | 1.00           | 0.00              | 114,971                      | 0                           | 0                               | 76,667                      | 38,333                        | 58,420                               | 96,753                           | 20,087                          |
| SESSIONAL_LECTURES                                       | 2.00             | 2.00           | 0.00              | \$224,942                    | -\$74,942                   | \$0                             | \$150,000                   | \$75,000                      | 114,300                              | \$189,300                        | -\$39,300                       |
| SW18 ASSOCIATE DEAN_0018_VADER_DARTH_000214              | 0.00             | 0.00           | 0.00              | 10,000                       | 0                           | 0                               | 8,333                       | 6,667                         | 3,333                                | 10,000                           | 1,667                           |
| SW19 HEAD 0019 THRAWN GRANDADMIRAL 001025                | 0.00             | 0.00           | 0.00              | 10,000                       | 0                           | 0                               | 8,333                       | 6,667                         | 3,333                                | 10,000                           | 1,667                           |
| ACADEMIC_ADMIN Academic_Admin                            | 0.00             | 0.00           | 0.00              | 20,000                       | 3,333                       | 0                               | 16,667                      | 13,333                        | 6,667                                | 20,000                           | 3,333                           |
| SW13 STORM TROOPER COMMANDER_0013_CODY_000131            | 1.00             | 1.00           | 0.00              | 96,520                       | 0                           | 0                               | 95,000                      | 62,115                        | 32,885                               | 95,000                           | 0                               |
| SW14 STORM TROOPER_0014_REX_000879                       | 1.00             | 1.01           | 0.01              | 55,698                       | 2                           | 0                               | 55,000                      | 36,929                        | 19,038                               | 55,967                           | 967                             |
| SW15 STORM TROOPER_0014_TUP_000880                       | 1.00             | 1.01           | 0.01              | 55,698                       | 2                           | 0                               | 55,000                      | 36,929                        | 19,038                               | 55,967                           | 967                             |
| SW16 STORM TROOPER 0014 KIX 000881                       | 1.00             | 1.01           | 0.01              | 55,698                       | 2                           | 0                               | 55,000                      | 36,929                        | 19,038                               | 55,967                           | 967                             |
| STAFF_FT                                                 | 4.00             | 4.04           | 0.04              | \$263,614                    | -\$3,614                    | \$0                             | \$260,000                   | \$172,901                     | 90,000                               | \$262,901                        | -\$2,901                        |
| SW17 BOUNTY HUNTER 0015 FETT BOBA 001594                 | 0.69             | 0.69           | 0.00              | 20,176                       | 0                           | 0                               | 20,176                      | 19,896                        | 0                                    | 19,896                           | 280                             |
| STAFF_PT                                                 | 0.69             | 0.69           | 0.00              | \$20,176                     | \$0                         | \$0                             | \$20,176                    | \$19,896                      | 0                                    | \$19,896                         | \$280                           |
| TOTAL POSITIONS                                          | 15.69            | 16.73          | 1.04              | \$1,894,682                  | \$93,041                    | -\$21,000                       | \$1,966,722                 | \$1,290,130                   | 693,567                              | \$1,983,697                      | -\$16,974                       |

Opex Difference -\$1,290,130

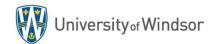

Section 3: Tips

# GETTING THE MOST OUT OF UWINSITE BUDGETS & FINANCE

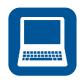

1 In UWinsite Finance, select "Scheduled Processes"

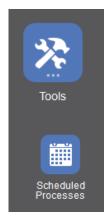

From the Overview application, select the Schedule New Process button.

# Search Results View ● Flat List Hierarchy Actions ▼ View ▼ Schedule New Process Resubmit Put On Hold Cancel Process Release Process View Log ◆ Name

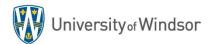

Overview

No data to display.

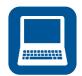

3 Search for and select "Account Analysis Report"

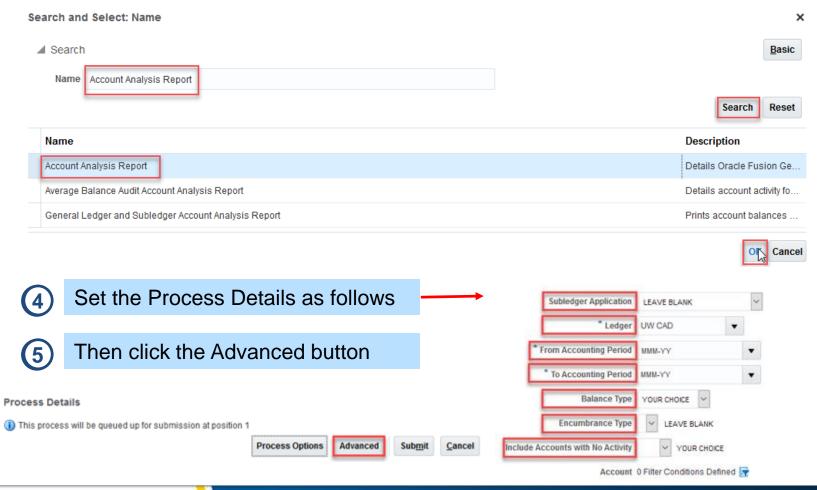

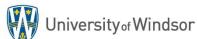

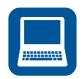

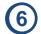

Select the Schedule tab under Advanced Options

#### **Advanced Options**

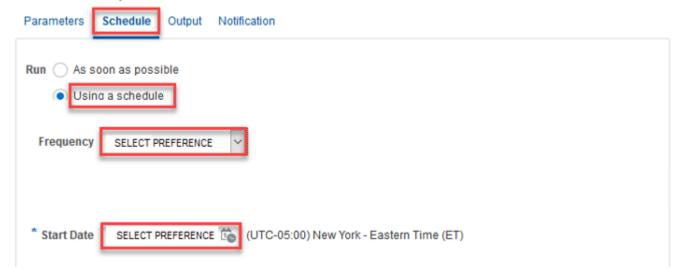

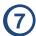

#### Choose:

- Using a Schedule
- Frequency: Select Preference
- Start Date: Select Preference

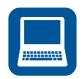

8 Select the Output tab under Advanced Options

#### **Advanced Options**

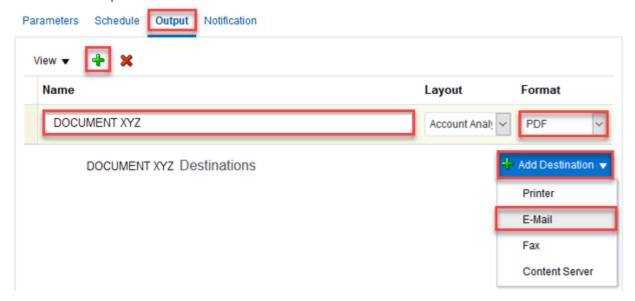

Olick the Plus Sign Title your Document
Select a Format
Click Add Destination and select E-Mail

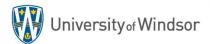

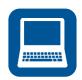

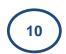

Under E-Mail, fill in the desired To, Cc and Bcc fields.

| DOCUM          | DOCUMENT XYZ Destinations |             |         | ♣ Add Destination ▼ |  |
|----------------|---------------------------|-------------|---------|---------------------|--|
| E-Mail         |                           |             |         | ×                   |  |
| Server<br>Name | Email v                   | Сс          | Subject | SRS: Email Output   |  |
| From bipublis  | sher-report@or            | Всс         | Message |                     |  |
| To EMAIL@      | UWINDSOR.CA               | Reply<br>To |         | .:                  |  |
|                |                           |             |         |                     |  |
|                | .,                        |             |         |                     |  |
| Click Subn     | NIT                       |             |         |                     |  |
| Submit         |                           |             |         |                     |  |

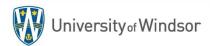

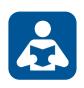

#### INTERNAL REVENUE/EXPENSE JOURNAL ENTRIES

#### MATCHING NATURAL ACCOUNTS TO INTERNAL CHARGES

- The Chart of Accounts uses natural accounts starting with "6" to designate internal revenue and "7" to designate internal expenses.
- When performing internal transactions, using the correct combination of "6" and "7" accounts is key to ensuring that your entries are posted quickly and greatly improves the accuracy of our financial reporting.
- The internal charges natural accounts do have 'pairings' and Finance has prepared a handout that shows the pairings of the internal natural accounts.
- This handout can be found on the Finance Department website under the UWinsite Finance Resources Listing

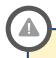

**Reference Sheet Available** 

A reference sheet detailing all associated "6" and "7" accounts is available on the Finance website.

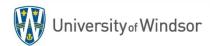

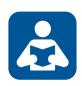

### **EXPENSE MODULE IMPROVEMENTS**

#### TRANSPORTATION – TRAIN

**BEFORE**: Selection would NOT allow for

Business or First Class

NOW: Able to select Business or First Class

#### OTHER - INCIDENTALS

**BEFORE**: Charge to Type Meals - Other

NOW: Charge to Type Other - Incidentals

#### MERCHANT NAME

**BEFORE**: Input of *Merchant Name* required

NOW: Input of *Merchant Name* NOT required for the following:

- ☑ All Meal Types
- ☑ Other Incidentals
- ☑ Other Parking
- ▼ Transportation Taxi

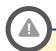

#### **Request to Oracle**

We have submitted a ticket with Oracle to correct a design issue requiring users to enter the number of days when submitting Taxi expenses.

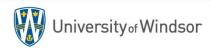

Section 4: Updates

### THINGS YOU SHOULD KNOW

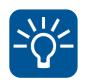

### 2018/19 FISCAL YEAR END SCHEDULE (DRAFT)

| Year-end Deadline Description                                                         | Cut-off Date |
|---------------------------------------------------------------------------------------|--------------|
| Purchasing Card (PCard) Cycle Ends                                                    | April 15     |
| AR Invoice Requests and Cash Receipts Deposited Centrally                             | April 23     |
| Purchase Requisitions and Payment Requests (approved on system)                       | April 26     |
| Expense Reports (Travel and Non Travel) (approved on system)                          | April 26     |
| Deposit Summaries for Departments with Brinks pick up                                 | May 1        |
| Deadline to move PCard transactions within CentreSuite                                | May 1        |
| Receiving goods/services on system that pertain to goods/services provided in 2018/19 | May 8        |
| Preliminary month end reports sent to campus by                                       | May 10       |
| Journal Entries submitted via PostmyJE@uwindsor.ca                                    | May 14       |
| Journal Entries completed by the campus member directly on the system                 | May 15       |

Your Requisition or PR was on the system prior to May 1. You have not yet "received" it (on the system) or sent the invoice to AP (apinvoices@uwindsor.ca)

- If the goods/services were provided in 2018/19, please "receive" them with an effective date of April 30 or earlier.
- Regardless of when you send in the invoice for payment, your invoice will apply against the
   2018/19 budget and the expense will be properly reflected in our audited financial statements.

Before May 10, 2019: You have an invoice related to 2018/19 in hand. No PR was on the system before April 30 related to this invoice (i.e.: you missed the cut off date).

- Create a PR, "receive", email the invoice to <u>apinvoices@uwindsor.ca</u>).
- The system will **not** allow you to "receive" the invoice with a date earlier than the date the PR was created, so the invoice will <u>not</u> be automatically applied to 2018/19.
- Until we close AP for the year (May 10), we will review all invoices sent to
   <u>apinvoices@uwindsor.ca</u> and, regardless of when they were "received", AP will change the
   GL date to be 2018/19 if the goods/services relate to that fiscal year.

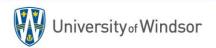

After May 10, 2019: You have an invoice related to 2018/19 in hand. No PR was on the system before April 30 related to this invoice (i.e.: you missed the cut off date).

- After May 10, invoices cannot be applied to 2018/19 without a manual accrual.
- If the invoice relates to a Capital or Repair project, please inform <u>Carmen Olteanu</u> immediately with a copy of your invoice.
- If the invoice relates to any other type of account (operating, trust, grant), please email Rachel McRae with a copy of your invoice if it is over \$20,000.
- All of these invoices will be reviewed for manual accrual on a case by case basis.

A requisition was submitted before April 30, but it was rejected because of errors/issues. You require the requisition to be applied to the 2018/19 budget (rare scenario).

- Please work with Procurement to get a requisition issued.
- We cannot back date requisitions, but we commit to working with the Budget office to ensure that the funds required are carried forward to 2019/20.

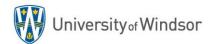

# REQUISITIONS, PAYMENT REQUESTS, INVOICES POST APRIL 30, 2019 – CONT.

An expense report was approved May 1, 2019 or later for travel that occurred in 2018/19 (i.e.: you missed the deadline, or the trip was very late in April).

• Expense reports will be applied to your account at the point when they are fully approved within the department (i.e.: the status has moved from "In Approval" to "Pending Expense Auditor Approval", which means the report is with AP).

For up-to-date information about the 2019 year end, please visit: <a href="https://www.uwindsor.ca/finance/year-end">https://www.uwindsor.ca/finance/year-end</a>

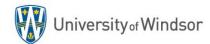

# FINANCIAL ACCOUNTING AND REPORTING (FAR) STAFF

| Name                  | Position                                                         | Ext. | E-mail                          |
|-----------------------|------------------------------------------------------------------|------|---------------------------------|
| Ivona Bilbilovska     | Communications and Business Process Change Coordinator           | 6397 | ivonab@uwindsor.ca              |
| Michelle Clement      | Financial Accounting Administrator                               | 6396 | Michelle.Clement@uwindsor.ca    |
| Tanya Dottar          | Accounting Reconciliation Assistant                              | 2115 | Tanya.Dottor@uwindsor.ca        |
| Krystyna Dziamarski   | Accounting Clerk                                                 | 2167 | Krystyna.Dziamarski@uwindsor.ca |
| Karen Gorospe         | Accountant                                                       | 2151 | kareng@uwindsor.ca              |
| Rachel McRae          | Controller (Acting)                                              | 5019 | warnockr@uwindsor.ca            |
| Jennifer Hirlehey     | Finance Systems Coordinator                                      | 2143 | jenn5655@uwindsor.ca            |
| Sandy Marra           | Treasury Accountant                                              | 2078 | smarra@uwindsor.ca              |
| Daphny Nguyen         | Gift and Pledge Processor                                        | 3924 | Daphny.Nguyen@uwindsor.ca       |
| Carmen Olteanu        | Capital Projects in Process Accountant                           | 3253 | colteanu@uwindsor.ca            |
| Dannielle Quenneville | Receivables Clerk                                                | 2125 | quennevd@uwindsor.ca            |
| Denise Raoux          | PT Capital Assets & Projects Clerk                               | 2128 | draoux@uwindsor.ca              |
| Linda Scheer          | Executive Secretary to the Controller and Executive Director FAR | 2118 | Ischeer@uwindsor.ca             |
| Stephanie Sciacca     | Senior Gift and Pledge Processor                                 | 3255 | Stephanie.Sciacca@uwindsor.ca   |
| Denise Rodd           | Treasury and Tax Assistant                                       | 2142 | Denise.Rodd@uwindsor.ca         |

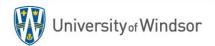

| Name                  | Position                                                 | Ext. | E-mail                                |
|-----------------------|----------------------------------------------------------|------|---------------------------------------|
| Joe Branget           | Senior Research<br>Grant Accountant                      | 2132 | jbranget@uwindsor.ca                  |
| Elaine Clark          | Accounting and Taxation Manager/Research Finance Manager | 2141 | eclark@uwindsor.ca                    |
| Sandra Divic-Trudelle | Research Grant<br>Accounting Clerk                       | 2134 | Sandra.Divic-<br>Trudelle@uwindsor.ca |
| Miguel PeBenito       | Research Grant<br>Accountant                             | 2129 | miguelp@uwindsor.ca                   |
| Paul Scobie           | Accountant                                               | 2121 | pscobie@uwindsor.ca                   |

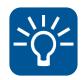

### **2019/20 BUDGET DEVELOPMENT UPDATE**

- Last day for on-going (base) budget transfers to inform the 2019/20 operating budget was March 1, 2019
- Executive level meetings taking place to discuss how to accommodate the 10% domestic tuition fee cut into the budget
- Budget consultation meeting with Academic leadership group scheduled to take place on March 6, 2019
- Likely that ECM budget model will remain in place
- First year for budget development in PBCS (to be supported by FIS)
- Budget to be completed by April 30, 2019
- Presentation to Resource Allocation Committee April 8, 2019

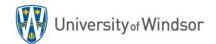

| Name                | Position                                           | Ext. | E-mail               |
|---------------------|----------------------------------------------------|------|----------------------|
| Mr. David Butcher   | Executive Director, Budgets and Financial Services | 2130 | butch@uwindsor.ca    |
| Ms. Cathy Evanyk    | Budget Associate                                   | 2130 | cevanyk@uwindsor.ca  |
| Mr. Andrew Kuntz    | Manager, University Budgets                        | 5008 | andrewk@uwindsor.ca  |
| Ms. Alicia Pomeroy  | Senior Budget Analyst                              | 2082 | apomeroy@uwindsor.ca |
| Ms. Leanna Prior    | Budget Analyst                                     | 2021 | leannap@uwindsor.ca  |
| Dr. Jelena Magliaro | Junior Budget Analyst                              | 2022 | jelena@uwindsor.ca   |

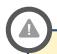

#### **Alicia Pomeroy Secondment**

Alicia Pomeroy has been seconded to the Procurement office until the end of the 2019 calendar year. Please contact Cathy Evanyk during this time for issues you would have otherwise directed to Alicia.

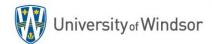

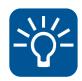

### **TEMPORARY BUDGETS RESPONSIBILITIES**

#### Jelena Magliaro

- President's area
- VP Admin & Planning area
- Student Services
- Leddy Library
- Campus Services/ Ancillary areas
- Admin support for Budgets office, Data collection/reporting

#### **Leanna Prior**

- Provost's area
- VP Research's area
- Odette
- Education
- HK/ARS
- Nursing
- Schulich
- Science
- International/CEPE/ELIP

#### **Cathy Evanyk**

- FAHSS
- Engineering
- Law
- Grad Studies
- Salary & Benefit transactions, Form 1/ ARAC approvals

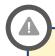

**Temporary Only** 

Temporary responsibilities until Alicia returns to Budgets in 2020.

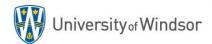

Section 5: Questions

### **GETTING HELP**

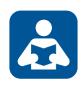

#### **HELP STRATEGIES – UWINSITE BUDGET USERS**

- Contact your Budget Analyst
- Attend the user training and information sessions
- Review online resources at uwindsor.ca/uwinsitefinance
  - Handbook, Simulations, Videos, User Guides, Quick Reference Sheets, etc.
- Take advantage of the UWin Self-Service Client Portal at uwindsor.ca/help
  - Submit a support ticket through the Services section
  - Questions and tickets will be addressed by a member of the UWinsite Budgets team

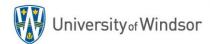

## **THANK YOU!**